## **مجتمع ایران میکرو**

## **www.iran-micro.com**

**[فروشگاه تخصصی برق ، الکترونیک و رباتیک ایران میکرو](https://iran-micro.com/)** NAS STRAND ROCKER **عرضه انواع قطعات الکترونیک ، ماژول ، سنسور ، چرخ و قطعات روبات ، موتور ، پنل خورشیدی ، مبدل ، پروگرامر ، منبع تغذیه ، ابزار و تجهیزات**  *COMPLETE: PARTICULAR* 

**آزمایشگاهی ، لنز فرسنل و...**

**مجتمع الکترونیک ایران میکرو ©** 1398

**: ESP8266\_12E ماژول**

**ماژول E12\_8266ESP یک ماژول کوچک بر پایه چیپ 8266ESP می باشد که توانایی اتصال به اینترنت و شبکه های LAN را از طریق WiFi دارد. 8266ESP در واقع یک SoC با معماری 32 بیتی است که عالوه بر امکاناتی که در میکروکنترلر های دیگر وجود دارد ، دارای واحد های سخت افزاری جهت پشتیبانی از کلیه پروتکل های 802.11IEEE ، IP/TCP و P2P است که همین امر باعث گشته ماژول های 8266ESP هسته اصلی بسیاری از پروژه های اینترنت اشیاء و شبکه باشند . ماژول های 8266ESP همگی بر پایه چیپ 8266ESP بوده که تنها در امکانات و اینترفیس با همدیگر تفاوت دارند.** 

**نکته : در ارتباط وایفای از باند فرکانسی GHz2.4 تا GHz2.5 استفاده می شود به همین سبب ماژول هایی که دارای ارتباط وایفای می باشند در زمان فعالیت دمای آن ها مقداری باال می رود .**Maritimed

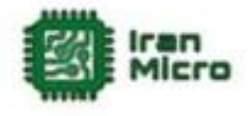

**مشخصات :**

- **ولتاژ تغذیه 3.3 ولت تا 3.6 ولت**
	- **دارای رابط ارتباطی UART**
		- پشتیبان*ی* از IEEE802.11
	- **P2P و TCP\IP از پشتیبانی**
- **امکان کار در دو حالت Server وClient**
- **در حالت Server حداکثر سه دستگاه می توانند به WiFi مازول متصل گردند**
	- **فرکانس کاری MHz80 و MHz160**
		- **دارای آنتن PCB**
		- **Flash حافظه 4Mb**
		- **دارای LED نشانگر تبادل دیتا**

**کاربرد ها :**

- **اینترنت اشیاء**
- **خانه های هوشمند**
	- **سنسور نتورکینگ**
		- **کنترل از راه دور**
- **اتصال به شبکه و انتقال دیتا**
- **-** ایتر<br>- خانه های هوشمند<br>- سنسور نتورکینگ<br>- اتصال به شبکه و انتقال دیتا<br>- انتقال تصویر و دوربین های تحت شبکه<br>- انتقال تصویر و دوربین های تحت شبکه
	- **اتوماسیون ساختمان ها و فروشگاه های**
		- **شبکه های کوچک خانگی**
		- **صنایع کشاورزی و کشاورزی هوشمند**

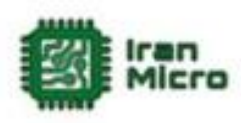

**پین های ماژول E8266-12ESP :**

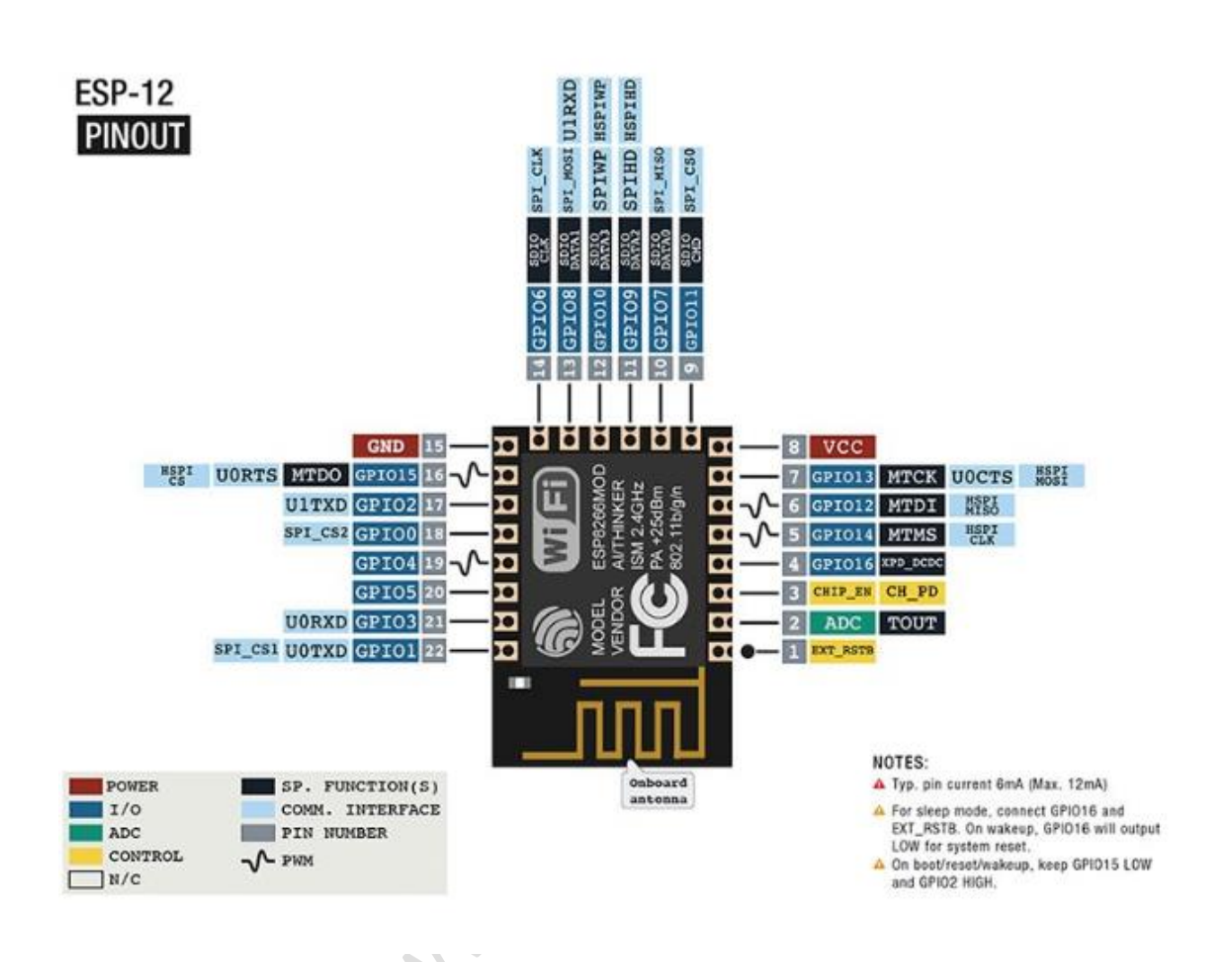

**این ماژول دارای 22 پین به صورت زیر می باشد .**

- **1( VCC پین تغذیه ماژول که باید به 3.3 تا 3.7 ولت متصل گردد )با اتصال این پین به 5 ولت ماژول روشن خواهد اما احتمال آسیب دیدن ماژول و یا به درستی عمل نکردن ماژول وجود دارد لذا از این کار خودداری کنید(**
	- **2( GND زمین ماژول**
- **3( PD\_CH پین انتخاب ماژول که در صورت یک شدن این پین ، ماژول فعال شده و در غیر این صورت غیر فعال می گردد .**
	- **4( پین های GPIO پین های O/I می باشند.**
		- **5( URXD پین RX در ارتباط سریال.**

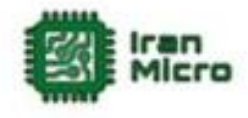

**6( UTXD پین TX در ارتباط سریال. 7( ADC پین مبدل آنالوگ به دیجیتال . 8( پین های 9 تا 14 جهت ارتباط SPI می باشند.**

**راه اندازی E8266-12ESP:**

**ماژول E12 8266ESP در دو حالت اجرا و حالت پروگرام راه اندازی می شود .در حالت اجرا برنامه ای که بر روی ماژول قرار دارد یا فریمور ماژول اجرا می شود ودر مد پروگرام می توان ماژول را برنامه ریزی کرد . در حالت عادی اگر GPIO های ماژول آزاد و یا به زمین متصل باشند با اتصال تغذیه ، ماژول به حالت اجرا خواهد رفت. با تنظیم پین های 0,2,15GPIO بر طبق توضیحات زیر ، می توان حالت اجرا و پروگرام شدن ماژول را انتخاب کرد :**

**پروگرام حالت GPIO0=0 ,GPIO15=0, GPIO02=HIGH)1**

**پروگرام حالت GPIO0=HIGH ,GPIO15=0, GPIO02=HIGH)2**

**3(اگر سه پین 0 و 15 و 2 صفر باشند ماژول به مد اجرا خواهد رفت .**

**می توان به جای صفر کردن پین ها آن ها را آزاد گذاشت که این روش پیشنهاد نمی شود.**

**ماژول های E8266-12ESP در دو سری در بازار موجود می باشند که در سری اول هیچگونه برنامه ای بر روی ماژول قرار ندارد اما در سری دوم فریمور Command+AT بر روی آن ها قرار دارد . در صورتی که ماژول فاقد فریمور باشد می توان با اتصال پین های ماژول طبق متن باال و راه اندازی ماژول در مد پروگرام ، فریمور را بر روی ماژول پروگرام کرد .**

**در اینترنت فریمور های مختلفی به صورت رایگان و یا پولی برای ماژول های 8266ESP وجود دارد که شامل انواع سیستم عامل های بالدرنگ و... می باشند . فریمور Command+AT به سبب راحتی کار و همچنین امکانات زیاد دارای کاربرد فراوان تری نسبت به بقیه است . عالوه بر آن می توان به راحتی و بر اساس پلتفرم آردوینو اقدا م** 

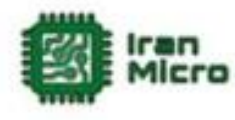

**به ساخت فریمور و یا نوشتن برنامه های اختصای خود برای 8266ESP کرد . از مزیت های نوشتن برنامه برای 8266ESP نسبت به فریمور ، امکان استفاده از پین های ورودی خروجی و همچنین کم حجم بودن برنامه است . لذا در اغلب موارد بهتر است به جای استفاده از فریمور ، اقدام به برنامه نویسی این ماژول ها کرد .**

**راه اندازی E8266-12ESP با استفاده از فریمور :**

**نحوه نصب فریمور Command+AT .**

**در این حالت ابتدا مدار زیر را ببندید :**

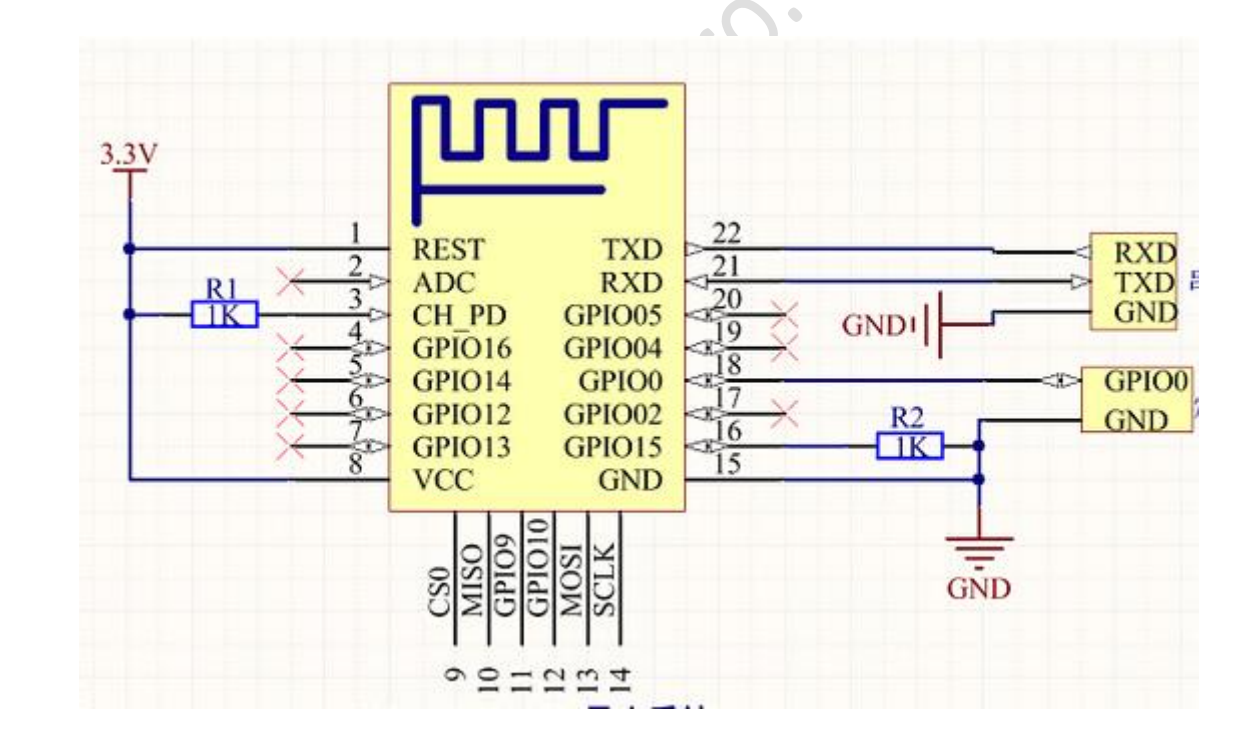

**در این مثال نوع مبدل USB به سریال مهم نمی باشد و تنها ارتباط صحیح ماژول با کامپیوتر مهم است .**

**پس از بستن مدار باال و اتصال مبدل USB به سریال به کامپیوتر ، ماژول در مد پروگرام راه اندازی می شود)در صورت صفر بودن 0GPIO )که در این حالت وارد برنامه** 

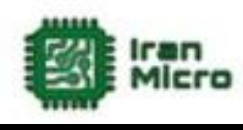

**Downloader Flash 8266ESP شوید و پورتی را که مبدل به آن متصل است وارد کنید ، سپس دکمه Download را جهت ریختن فریمور بر روی ماژول بزنید و تا پروگرام کامل فریمور صبر کنید . بعد از پروگرام شدن فریمور باید پین ها را به وضعیت اجرا تغییر داد.**

**در این حالت می توان با وارد شدن به محیط ترمینال پورت سریال ، فرمان های Command+At را وارد کرده و نتایج را مشاهده کرد.**

**برنامه ریزی ماژول E12 8266ESP توسط IDE آردوینو :**

**برای برنامه نویسی ماژول های 8266ESP در آردوینو باید مراحل زیر را طی کرد :**

**1( ابتدا از منو File گزینه Preferences را بزنید .**

**2( متن پایین را به صورت نمایش داده شده در تصویر وارد کرده و سپس OK را بزنید :**

**http://arduino.esp8266.com/stable/package\_esp8266com\_in dex.json**

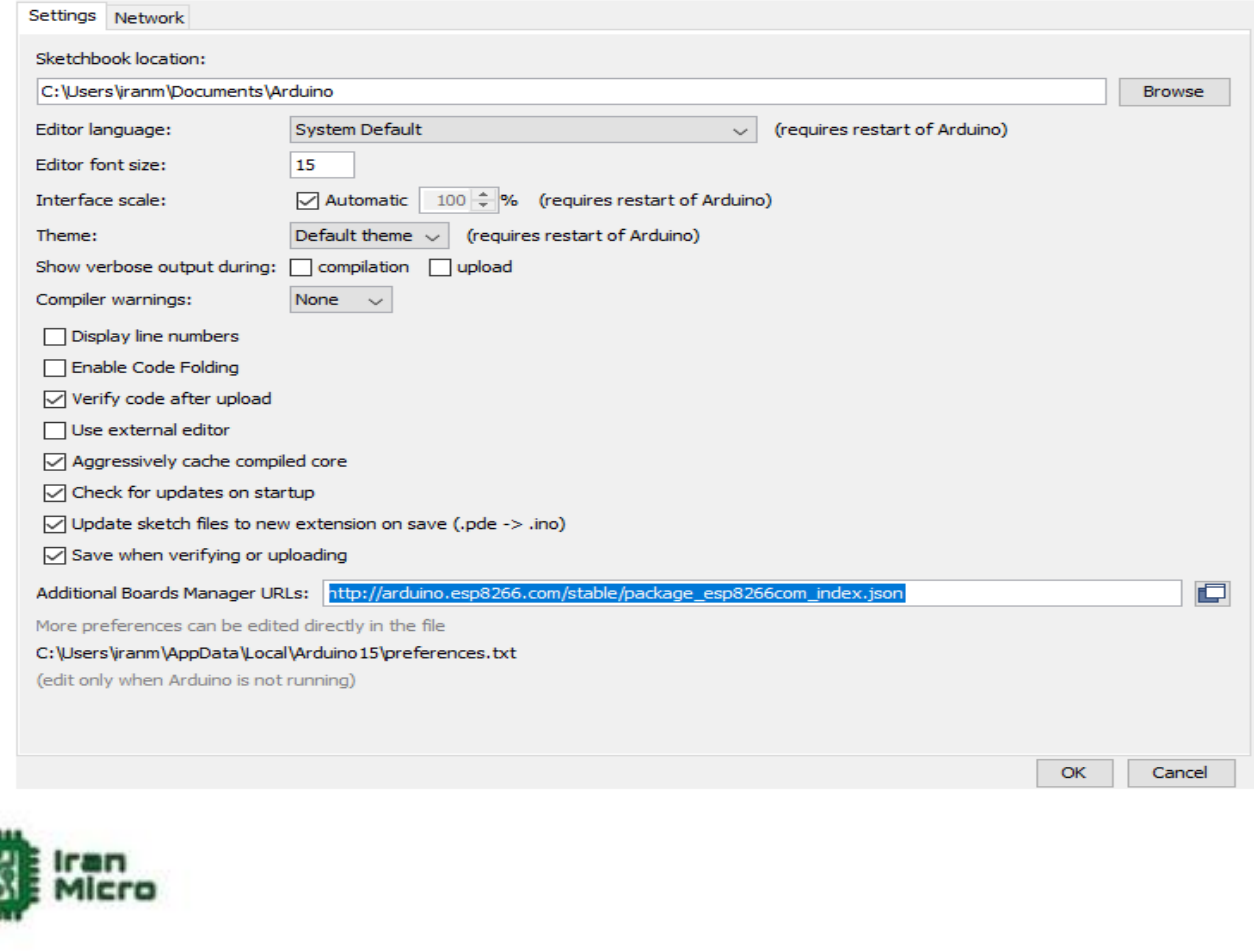

- **3( سپس از منو Tools گزینه Boards را زده و روی manager Board کلیلک کنید .**
- **4( در پنجره باز شده 8266ESP را سرچ کرده و فایل های موجود در تصویر زیر را دانلود کنید تا برد های 8266ESP به IDE آردوینو اضافه گردد :**

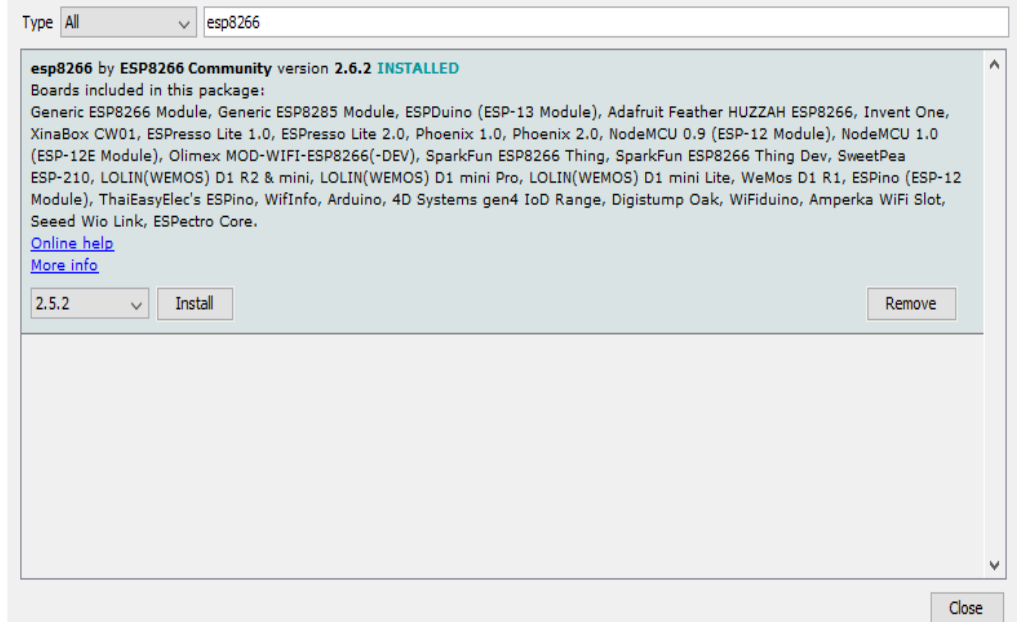

**پس از نصب بورد 8266ESP امکان برنامه نویسی کلیه برد ها و ماژول های برپایه 8266ESP وجود دارد .**

**مثال :**

**در برنامه زیر جهت تست ارتباط صحیح ماژول و پرگرم شدن درست آن ، LED آبی رنگ روی برد را هر چند ثانیه خاموش و روشن میکنیم :**

**void setup() {**

 **pinMode(LED\_BUILTIN, OUTPUT); // Initialize the LED\_BUILTIN pin as an output**

**}**

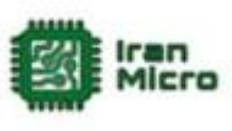

**//the loop function runs over and over again forever**

**void loop() {**

 **digitalWrite(LED\_BUILTIN, LOW); // Turn the LED on (Note that LOW is the voltage level**

 **// but actually the LED is on; this is because**

 **// it is active low on the ESP-01)**

 **delay(1000); // Wait for a second**

 **digitalWrite(LED\_BUILTIN, HIGH); // Turn the LED off by making the voltage HIGH**

 **delay(2000); // Wait for two seconds (to demonstrate**  the active low LED)<br>{<br><br><br><br><br><br><br><br><br><br><br><br><br><br><br><br><br><br><br><br><br><br><br><br><br><br><br><br>

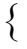

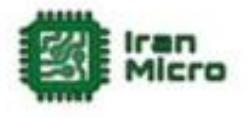

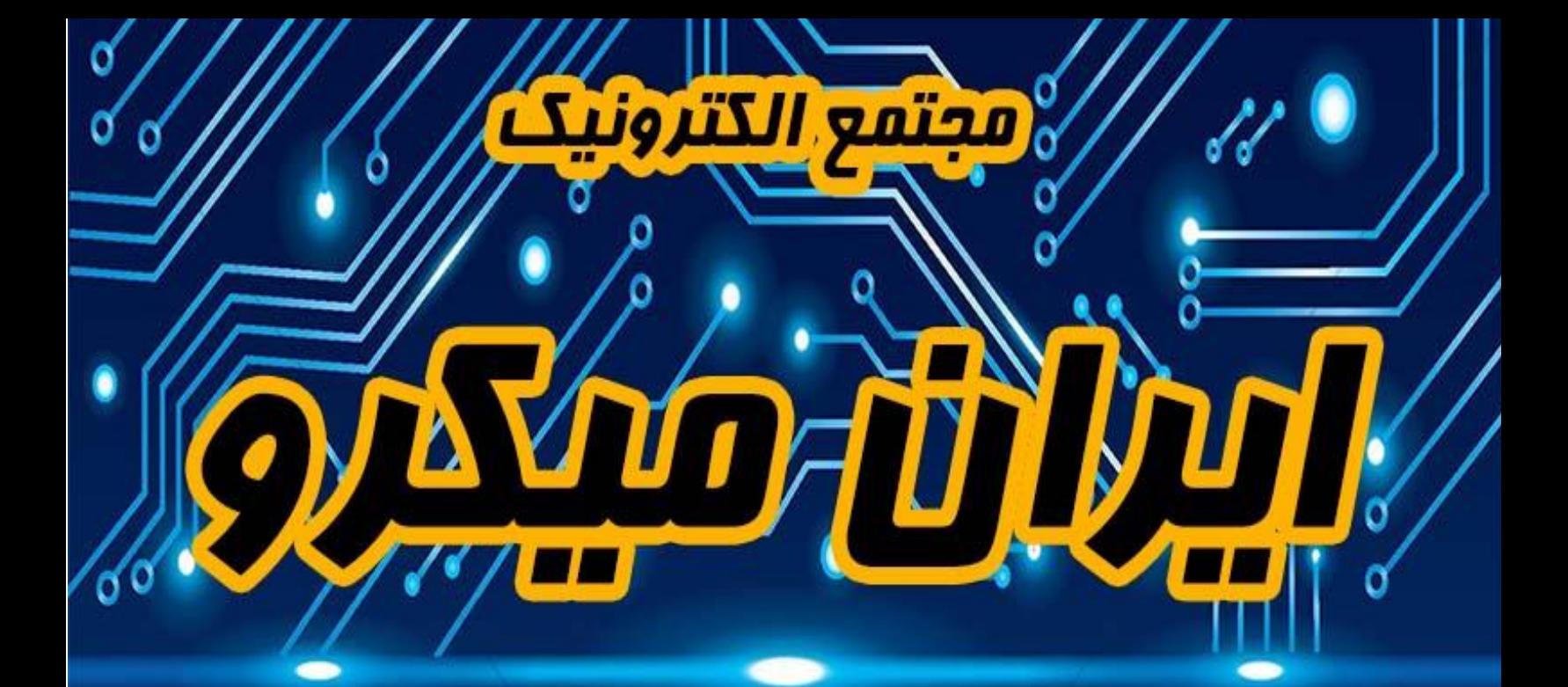

## **www.lrantiffere.com**

## 8 pl of Panel www.instagram.com/tran.micro